# Chapter <sup>6</sup> **IC** Manual <u>IC Manual Manual Manual Manual Manual Manual Manual Manual Manual Manual Manual Manual Manual Manual Manual Ma</u>

Interactive C (IC for short) is a C language consisting of a compiler (with interactive command-line compilation and debugging) and a run-time machine language module. IC implements a subset of C including control structures (for, while, if, else), local and global variables, arrays, pointers, structures, 16-bit and 32-bit integers, and 32-bit floating point numbers.

IC works by compiling into pseudo-code for a custom stack machine, rather than compiling directly into native code for a particular processor. This pseudo-code (or  $p\text{-}code$ ) is then interpreted by the run-time machine language program. This unusual approach to compiler design allows IC to offer the following design tradeoffs:

- Interpreted execution that allows run-time error checking. For example, IC does array bounds checking at run-time to protect against some programming errors.
- Ease of design. Writing a compiler for a stack machine is significantly easier than writing one for a typical processor. Since IC's p-code is machineindependent, porting IC to another processor entails rewriting the p-code interpreter, rather than changing the compiler.
- Small object code. Stack machine code tends to be smaller than a native code representation.
- Multi-tasking. Because the pseudo-code is fully stack-based, a process's state is dened solely by its stack and its program counter. It is thus easy to taskswitch simply by loading a new stack pointer and program counter. This taskswitching is handled by the run-time module, not by the compiler.

Since IC's ultimate performance is limited by the fact that its output p-code is interpreted, these advantages are taken at the expense of raw execution speed.

IC was designed and implemented by Randy Sargent with the assistance of Fred Martin. This year many modifications were made by Anne Wright. This is the first year that pre-processing, structures, multi-dimensional arrays, and initialized persistents have been available.

### $6.1$ Getting Started

This section describes how to boot IC on the 6.270 board using the MIT Athena computer network. Commands that are typed to the computer are shown underlined for visibility.

1. Add the 6.270 directory to the execution path. Type the following command at the Unix prompt:

add 6.270

2. Plug the board into the computer. Using the modular phone cable, plug the modied end into the DEC or VAX's printer port (indicated by an icon of a computer printer). Make sure that the exposed wires of the plug are facing up. If using the VAX2000 computer, use the 9-pin plug adapter.

Plug the other end into the modular jack on the 6811 board. Before the board is turned on, check that the board's green LED (labelled SER  $RCV$ ) is lit. If it is not lit, there is a problem with the connection.

- 3. Initialize the board. The first step is using  $IC$  is to load the run-time module (called the \p-code program") into the board. If the p-code is already loaded, this step may be skipped. If not:
	- $\bullet$  Switch the board on. Do not hit the reset button at this time. When the board is switched on, the yellow LED (labelled SER XMIT) should flash briefly and then stay off. If the yellow LED is lit, the board is not ready to be initialized. Turn the board off and on and try again.
	- From the Unix prompt, type

# init bd

A process should begin that downloads the p-code program to the board. This will take about 15 to 30 seconds to complete. If the program exits with an error message, check the connection and try again.

- 4. Reset the board. Press the reset button on the board to reset it. The following should happen:
	- (a) The board will emit a brief beep;
- (b) A version message will be printed on the LCD screen (e.g., "IC vX.XX");
- (c) The yellow LED will turn on brightly.

If these things do not happen, repeat step 3 to initialize the board.

5. Begin IC. From the Unix prompt, type:

IC

At this point, IC will boot, ready to load a C program or evaluate expressions typed to the IC prompt.

# 6.2 Using IC

IC is started from the Unix shell by typing ic at the prompt. Some Unix systems (in particular, MIT Athena DECstations) have an unrelated application named ic. If this application is first in the execution path, it will be invoked rather than the IC compiler. This situation may be remedied by reordering the execution path to include the path to the IC compiler first, or by using the program name  $\text{icc}, \text{which}$ will also invoke IC.

IC can be started with the name (or names) of a C file to compile.

When running and attached to a 6811 system, C expressions, function calls, and IC commands may be typed at the " $C$ >" prompt.

All C expressions must be ended with a semicolon. For example, to evaluate the arithmetic expression  $1 + 2$ , type the following:

 $C> 1 + 2;$ 

When this expression is typed, it is compiled by the console computer and then downloaded to the 6811 system for evaluation. The 6811 then evaluates the compiled form and returns the result, which is printed on the console computer's screen.

To evaluate a series of expressions, create a C block by beginning with an open curly brace " $\{$ " and ending with a close curly brace " $\}$ ". The following example creates a local variable i and prints the sum i+7 to the 6811's LCD screen:

C> {int i=3; printf("%d", i+7);}

#### $6.2.1$ IC Commands

IC responds to the following commands:

• Load file. The command load  $\langle$  filename $\rangle$  compiles and loads the named file. The board must be attached for this to work. IC looks first in the local directory and then in the IC library path for files.

Several files may be loaded into  $IC$  at once, allowing programs to be defined in multiple files.

- Unload file. The command unload  $\langle$  filename  $\rangle$  unloads the named file, and re-downloads remaining files.
- List files, functions, or globals. The command list files displays the names of all files presently loaded into IC. The command list functions displays the names of presently defined C functions. The command list globals displays the names of all currently defined global variables.
- Kill all processes. The command kill all kills all currently running processes.
- Print process status. The command ps prints the status of currently running processes.
- Edit a file. The command edit  $\langle$  filename $\rangle$  brings up a system editor to allow editing of a file. This command is most useful on single-tasking operating systems, like MS-DOS.
- Run an inferior shell. If IC is running on a MS-DOS system, this command opens a shell to execute MS-DOS functions.
- Help. The command help displays a help screen of IC commands.
- $\bullet$  Quit. The command quit exits IC. CTRL-C can also be used.

#### $6.2.2$ Line Editing

IC has a built-in line editor and command history, allowing editing and re-use of previously typed statements and commands. The mnemonics for these functions are based on standard Emacs control key assignments.

To scan forward and backward in the command history, type CTRL-P or  $|\uparrow|$  for backward, and  $\tt CTRL-N$  or  $\overline{\bigcup}$  for forward.

# 6.3. A QUICK C TUTORIAL 123

An earlier line in the command history can be retrieved by typing the exclamation point followed by the first few characters of the line to retrieve, and then the space bar.

Figure 6.1 shows the keystroke mappings understood by IC.

| Keystroke                  | <b>Function</b>      |  |
|----------------------------|----------------------|--|
| DEL                        | backward-delete-char |  |
| CTRL-A                     | beginning-of-line    |  |
| ctrl-B                     | backward-char        |  |
| $\leftarrow$               | backward-char        |  |
| CTRL-D                     | delete-char          |  |
| CTRL-E                     | end-of-line          |  |
| CTRL-F                     | forward-char         |  |
| $\rightarrow$              | forward-char         |  |
| CTRL-K                     | kill-line            |  |
| CTRL-U                     | universal-argument   |  |
| ESC D                      | kill-word            |  |
| $_{\rm ESC}$<br>$\rm{DEL}$ | backward-kill-word   |  |

Figure 6.1: IC Command-Line Keystroke Mappings

IC does parenthesis-balance-highlighting as expressions are typed.

# 6.2.3 The main() Function

After functions have been downloaded to the board, they can be invoked from the IC prompt. If one of the functions is named main(), it will automatically be run when the board is reset.

To reset with board *without* running the main() function (for instance, when hooking the board back to the computer), hold down one of the two user input buttons on the board while pressing reset. The board will reset without running main().

# 6.3 A Quick C Tutorial

Most C programs consist of function definitions and data structures. Here is a simple C program that defines a single function, called main.

```
void main()
 {\color{blue} \sim} . The contract of the contract of the contract of the contract of the contract of the contract of the contract of the contract of the contract of the contract of the contract of the contract of the contract of 
                      printf("Hello, world!\n");
 }
```
All functions must have a return value; that is, the value that they return when they finish execution. main has a return value type of void, which is the "null" type. Other types include integers (int) and floating point numbers (float). This function declaration information must precede each function definition.

Immediately following the function declaration is the function's name (in this case, main). Next, in parentheses, are any arguments (or inputs) to the function. main has none, but a empty set of parentheses is still required.

After the function arguments is an open curly-brace " $\{$ ". This signifies the start of the actual function code. Curly-braces signify program blocks, or chunks of code.

Next comes a series of C *statements*. Statements demand that some action be taken. Our demonstration program has a single statement, a printf (formatted print). This will print the message "Hello, world!" to the LCD display. The  $\ln$ indicates end-of-line.

The printf statement ends with a semicolon  $(\,\;"\,;\,\;")$ . All C statements must be ended by a semicolon. Beginning C programmers commonly make the error of omitting the semicolon that is required at the end of each statement.

The main function is ended by the close curly-brace " $\}$ ".

Let's look at an another example to learn some more features of C. The following code defines the function *square*, which returns the mathematical square of a number.

```
int square(int n)
{
      return(n * n);\mathbf{r}<u>Parameter</u>
```
The function is declared as type int, which means that it will return an integer value. Next comes the function name square, followed by its argument list in parenthesis. square has one argument, n, which is an integer. Notice how declaring the type of the argument is done similarly to declaring the type of the function.

When a function has arguments declared, those argument variables are valid within the "scope" of the function (i.e., they only have meaning within the function's own code). Other functions may use the same variable names independently.

The code for square is contained within the set of curly braces. In fact, it consists of a single statement: the return statement. The return statement exits the function and returns the value of the C expression that follows it (in this case  $\mathbf{m} * \mathbf{n}$ ").

Expressions are evaluated according set of precendence rules depending on the various operations within the expression. In this case, there is only one operation (multiplication), signified by the " $\ast$ ", so precedence is not an issue.

Let's look at an example of a function that performs a function call to the square program.

```
float hypotenuse(int a, int b)
{
    float h;
    h = sqrt((float)(square(a) + square(b))));
    return h;
}
```
This code demonstrates several more features of C. First, notice that the floating point variable h is defined at the beginning of the hypotenuse function. In general, whenever a new program block (indicated by a set of curly braces) is begun, new local variables may be defined.

The value of h is set to the result of a call to the sqrt function. It turns out that sqrt is a built-in function that takes a floating point number as its argument.

We want to use the **square** function we defined earlier, which returns its result as an integer. But the sqrt function requires a floating point argument. We get around this type incompatibility by *coercing* the integer sum (square(a) + square(b)) into a float by preceding it with the desired type, in parentheses. Thus, the integer sum is made into a floating point number and passed along to sqrt.

The hypotenuse function finishes by returning the value of h.

This concludes the brief C tutorial.

#### $6.4$ 6.4 Variables, Constants, and Data Types

Variables and constants are the basic data ob jects in a C program. Declarations list the variables to be used, state what type they are, and may set their initial value.

#### 6.4.1 **Variables**

Variable names are case-sensitive. The underscore character is allowed and is often used to enhance the readability of long variable names. C keywords like if, while, etc. may not be used as variable names.

Global variables and functions may not have the same name. In addition, local variables named the same as globals or functions prevent the use of that function within the scope of the local variable.

# Declaration

In C, variables can be declared at the start of each block (a functional unit of code surrounded by curly braces). In general, a variable declaration is of the form:

```
<type> <variable name>;
or
<type> <variable name>=<initialization data>;
```
 $lt$ ype $gt$  can be int, long, float, char, or struct  $lt$ struct name $gt$  and determines the primary type of the variable declared. This form changes somewhat when dealing with pointer and array declarations, which are explained in a later section, but in general this is the way you declare variables.

# Local and Global Scopes

If a variable is declared within a function, or as an argument to a function, its binding is *local*, meaning that the variable has existence only within that function definition.

If a variable is declared outside of a function, it is a global variable. It is defined for all functions, including functions which are defined in files other than the one in which the global variable was declared.

# Variable Initialization

Local and global variables can be initialized to a value when they are declared. If no initialization value is given, the variable is initialized to zero.

All global variable declarations must be initialized to constant values. Local variables may be initialized to the value of arbitrary expressions including any globals, function calls, function arguments, or locals which have already been initialized. Here is a small example of how initialized declarations are used.

```
int i=50; \prime /* declare i as global integer -- initial value 50 */long j=100L; /* declare j as global long -- initial value 100 */
int foo()
ſ
\sim \sim \sim/* declare x as local integer with initial value 0 */
   int x:
   long y=j; /* declare y as local integer with initial value j */
μ
}
```
Local variables are initialized whenever the function containing them runs.

Global variables are initialized whenever a reset condition occurs. Reset conditions occur when:

- 1. Code is downloaded;
- 2. The main() procedure is run;
- 3. System hardware reset occurs.

# 126

# Persistent Global Variables

A special persistent form of global variable, has been implemented for IC . A persistent global may be initialized just like any other global, but its value is only initialized when the code is downloaded and not on any other reset conditions. If no initialization information is included for a persistent its value will be initialized to zero on download, but left unchanged on all other reset conditions.

To make a persistent global variable, prefix the type specifier with the key word persistent. For example, the statement

```
persistent int i=500;
```
creates a global integer called i with the initial value 500.

Persistent variables keep their state when the robot is turned off and on, when main is run, and when system reset occurs. Persistent variables will lose their state when code is downloaded as a result of loading or unloading a file. However, it is possible to read the values of your persistents in IC if you are still running the same IC session from which the code was downloaded. In this manner you could read the final values of calibration persistents, for example, and modify the initial values given to those persistents appropriately.

Persistent variables were created with two applications in mind:

- Calibration and configuration values that do not need to be re-calculated on every reset condition.
- Robot learning algorithms that might occur over a period when the robot is turned on and off.

# 6.4.2

# Integers

Integers constants may be defined in decimal integer format (e.g., 4053 or  $-1$ ), hexadecimal format using the "0x" prefix (e.g., 0x1fff), and a non-standard but useful binary format using the "0b" prefix (e.g., 0b1001001). Octal constants using the zero prefix are not supported.

# Long Integers

Long integer constants are created by appending the suffix " $\mathbf{L}$ " or " $\mathbf{L}$ " (upper- or lower-case alphabetic L) to a decimal integer. For example, 0L is the long zero. Either the upper or lower-case "L" may be used, but upper-case is the convention for readability.

# Floating Point Numbers

Floating point numbers may use exponential notation (e.g., "10e3" or "10E3") or must contain the decimal period. For example, the floating point zero can be given as " $0.$ ", " $0.0$ ", or " $0E1$ ", but not as just " $0$ ".

# Characters and Character Strings

Quoted characters return their ASCII value (e.g., 'x').

Character string constants are defined with quotation marks, e.g., "This is a character string.".

# NULL

The special constant NULL has the value of zero and can be assigned to and compared to pointer or array variables (which will be described in later sections). In general, you cannot convert other constants to be of a pointer type, so there are many times when NULL can be useful.

For example, in order to check if a pointer has been initialized you could compare its value to NULL and not try to access its contents if it was NULL. Also, if you had a defined a linked list type consisting of a value and a pointer to the next element, you could look for the end of the list by comparing the next pointer to NULL.

# 6.4.3 Data Types

IC supports the following data types:

16-bit Integers 16-bit integers are signied by the type indicator int. They are signed integers, and may be valued from  $-32,768$  to  $+32,767$  decimal.

32-bit Integers 32-bit integers are signied by the type indicator long. They are signed integers, and may be valued from  $-2,147,483,648$  to  $+2,147,483,647$  decimal.

**32-bit Floating Point Numbers** Floating point numbers are signified by the type indicator float. They have approximately seven decimal digits of precision and are valued from about 10 so to 10ss.

8-bit Characters Characters are an 8-bit number signied by the type indicator char.Acharacter's value typically represents a printable symbol using the standard ASCII character code.

Arrays of characters (character strings) are supported, but individual characters are not.

Pointers IC pointers are 16-bit numbers which represent locations in memory. Values in memory can be manipulated by calculating, passing and dereferencing pointers representing the location where the information is stored.

Arrays Arrays are used to store homogenous lists of data (meaning that all the elements of an array have the same type). Every array has a length which is determined at the time the array is declared. The data stored in the elements of an array can be set and retrieved in the same manner that other variables can be.

Structures Structures are used to store non-homogenous and/or related sets of data. Elements of a structure are referenced by name instead of number and may be of any supported type. Structures are useful for organizing related data into a coherent format, reducing the number of arguments passed to functions, increasing the effective number of values which can be returned by functions, and creating complex data representations such as directed graphs and linked lists.

#### 6.4.4 Pointers

The address where a value is stored in memory is known as the *pointer* to that value. It is often useful to deal with pointers to objects, but great care must be taken to insure that the pointers used at any point in your code really do point to valid ob jects in memory. Attempts to refer to invalid memory locations could corrupt your memory. Most computing environments that you are probably used to return helpful messages like "Segmentation Violation" or "Bus Error" on attempts to access illegal memory. However, no such safety net exists in the 6.270 system and invalid pointer dereferencing is very likely to go undetected and cause serious damage to your data, your program, or even the pcode interpreter.

# Pointer Safety

In past years, you could not return pointers from functions in IC , have arrays of pointers, or have pointers to structures. Therefore, the number of opportunities to misuse pointers have increased this year. However, if you follow a few simple precautions you should do fine.

First, you should always check that the value of a pointer is not equal to NULL (a special zero pointer) before you try to access it. Variables which are declared to be pointers are initialized to NULL, so many uninitialized values could be caught this way.

Second, you should never use the pointer to a local variable in a manner which could cause it to be accessed after the function in which it was declared terminates. When a function terminates the space where its values were being stored is recycled. Therefore not only may dereferencing such pointers return incorrect values, but assigning to those addresses could lead to serious data corruption. A good way to prevent this is to never return the address of a local variable from the function which declares it and never store those pointers in an ob ject which will live longer than the function itself (a global pointer, array, or struct). Global variables and variables local to main will not move once declared and their pointers can be considered to be secure.

The type checking done by ic will help prevent many mishaps, but it will not catch all errors, so be carful.

# **Pointer Declaration and Use**

A variable which is a pointer to an ob ject of a given type is declared in the same manner as a regular object of that type, but with an extra  $*$  in front of the variable name.

The value stored at the location the pointer refers to is accessed by using the  $*$ operator before the expression which calculates the pointer. This process is known as dereferencing.

The address of a variable is calculated by using the & operator before that variable, array element, or structure element reference.

There are two main differences between how you would use a variable to be a given type and a variable declared as a pointer to that type.

For the following explanation, consider X and Xptr as defined as follows:

```
long X;
long *Xptr;
```
- Space Allocation Declaring an object of a given type, like X is of type long, allocates the space needed to store that value. Because an IC long takes four bytes of memory, four bytes are reserved for the value of X to occupy. However, a pointer like Xptr does not have the same amount of space allocated for it that is needed for an ob ject of the type it points to. Therefore it can only safely refer to space which has already been allocated for globals (in a special section of memory reserved for globals) or locals (temporary storage on the stack).
- $\bullet$  Initial Value It is always safe to refer to a non-pointer type, even if it hasn't been initialized. However pointers have to be specifically assigned to the address of legally allocated space or to the value of an already initialized pointer before they are safe to use.

So, for example, if the first two statements after X and Xptr were declared were the following:  $X=50L$ ;  $*Xptr=50L$ ;

The first statement would do what you want and set  $X$  to 50, but the second would put 50 into the first four bytes of memory, which is not really a good place to be putting data...

Here is a sequence of commands to you could try which illustrate how pointers and the and & operators are used. It also shows that once a pointer has been set to point at a place in memory, references to it actually share the same memory as the ob ject it points to:

```
X=50L; /* set the memory allocated for X to the value 50 */Xptr=&X; /* set Xptr to point to X */*Xptr; /* see that the value pointed at by Xptr is 50 */
X=100L; /* set X to the value 100 */
*Xptr; /* see that the value pointed at by Xptr changed to 100 */
*Xptr=200L; /* set the value pointed at by Xptr to 200 */
X; /* see that the value in X changed to 200 */
```
# Passing Pointers as Arguments

Pointers can be passed to functions and functions can change the values of the variables that are pointed at. This is termed *call-by-reference*; the reference, or pointer, to the variable is given to the function that is being called. This is in contrast to *call*by-value, the standard way that functions are called, in which the value of a variable is given the to function being called.

The following example defines an average\_sensor function which takes a port number and a pointer to an integer variable. The function will average the sensor and store the result in the variable pointed at by result.

Function arguments are declared to be pointers by prepending a star to the argument name, just as is done for other variable declarations.

```
void average_sensor(int port, int *result)
\sim \sim \simint sum= 0;
  int i:
  interesting in the set of ifor (i= 0; i< 10; i++) sum += analog(port);
  *result= sum/10;
}
```
Notice that the function itself is declared as a void. It does not need to return anything, because it instead stores its answer in the pointer variable that is passed

The pointer variable is used in the last line of the function. In this statement, the answer sum/10 is stored at the location pointed at by result. Notice that the asterisk is used to get the *location* pointed by result.

# Returning Pointers from Functions

Pointers can also be returned from functions. Functions are defined to return pointers by preceeding the name of the function with a star just like any other declaration.

For example if you have a linked list and you want to return a pointer to the nth cell of the list or the last cell in the list, whichever comes first, you could write the following function which takes a pointer to a linked list and the number of the element you want as arguments and returns a pointer to the desired cell of the list:

```
struct llist {
      int val;
      struct llist *next;};
struct llist *get_elt_or_last(struct llist *l,int elt)
{\color{blue} \bullet} . The contract of the contract of the contract of the contract of the contract of the contract of the contract of the contract of the contract of the contract of the contract of the contract of the contract of 
    int i;
    struct llist *curr=l;
    if(curr!=NULL)
        for(i=0;i<elt && curr->next!=NULL;i++)
             curr=curr->next;
    return(curr);
\mathcal{L}}
```
The function returns a pointer to a cell in the list, or NULL if the NULL pointer was provided as the argument. That result could then be used just like any other pointer to a linked list cell.

#### 6.4.5 **Arrays**

IC supports arrays of characters, integers, long integers, floating-point numbers, structures, pointers, and array pointers (multi-dimensional arrays). While unlike regular C arrays in a number of respects, they can be used in a similar manner. The main reasons that arrays are useful are that they allow you to allocate space for many instances of a given type, send an arbitrary number of values to functions, and iterate over a set of values.

Arrays in ic are different and incompatible with arrays in other versions of C. This incompatibility is caused by the fact that references to ic arrays are checked to insure that the reference is truly within the bounds of that array. In order to accomplish this checking in the general case, it is necessary that the size of the array be stored with the contents of the array. This prevents many of the rigors that regular C puts arrays through from working. It is important to remember that an array of a given type and a pointer to the same type are incompatible types in ic, whereas they are largely interchangeable in regular C.

# Declaring and Initializing Arrays

Arrays are declared using square brackets. The following statement declares an array of ten integers:

```
int foo[10];
```
In this array, elements are numbered from 0 to 9. Elements are accessed by enclosing the index number within square brackets: foo[4] denotes the fth element of the array foo (since counting begins at zero).

Arrays are initialized by default to contain all zero values; arrays may also be initialized at declaration by specifying the array elements, separated by commas, within curly braces. If no size value is specied within the square brackets when the array is declared but initialization information is given, the size of the array is determined by the number of elements given in the declaration. For example,

int foo $[] = \{0, 4, 5, -8, 17, 301\};$ 

creates an array of six integers, with  $foo[0]$  equalling 0,  $foo[1]$  equalling 4, etc.

If a size is specied and initialization data is given, the length of the initialization data may not exceed the specied length of the array or an error results. If, on the other hand, you specify the size and provide fewer initialization elements than the total length of the array, the remaining elements are padded with zeros.

Character arrays are typically text strings. There is a special syntax for initializing arrays of characters. The character values of the array are enclosed in quotation

```
char string[]= "Hello there";
```
This form creates a character array called string with the ASCII values of the specified characters. In addition, the character array is terminated by a zero. Because of this zero-termination, the character array can be treated as a string for purposes of printing (for example). Character arrays can be initialized using the curly braces syntax, but they will not be automatically null-terminated in that case. In general, printing of character arrays that are not null-terminated will cause problems.

When you declare an array in IC two things are actually allocated and calculated { the array itself and a pointer to that array. The type of the variable you deal with is actually a pointer to the array instead of the array itself, so it can be assigned to and passed just like any other pointer. However, if the size of the array was non-zero and you set its pointer to point to something else, you may lose the handle to the space which has been allocated. Such memory is inaccessible will uselessly eat up the available memory.

# Passing Arrays as Arguments

When an array is passed to a function as an argument, the array's pointer is actually passed, rather than the elements of the array. If the function modies the array values, the array will be modied, since there is only one copy of the array in memory.

In normal C, there are two ways of declaring an array argument: as an array or as a pointer to the type of the array's elements. In IC array pointers are incompatible with pointers to the elements of an array so such arguments can only be declared as arrays.

As an example, the following function takes an index and an array, and returns the array element specied by the index:

```
int retrieve_element(int index, int array[])
\mathfrak{t}return array[index];
}
```
Notice the use of the square brackets to declare the argument array as a pointer to an array of integers.

When passing an array variable to a function, you are actually passing the value of the array pointer itself and not one of its elements, so no square brackets are used.

```
\sim \sim \simint array[10];
retrieve_element(3, array);
}
```
# Determining the size of Arrays at Runtime

An advantage of the way IC deals with arrays is that you can determine the size of arrays at runtime. This allows you to do size checking on an array if you are uncertian of its dimensions and possibly prevent your program from crashing.

This is totally incompatible with regular  $C$  and any code written using this primitive will only be able to be compiled with  $IC$ .

The array size primitive returns the size of the array given to it regardless of the dimension or type of the array. Here is an example of declarations and interaction with the array size primitive (don't worry about the multi dimensional arrays, they will be explained next section):

```
int i[4]={10,20,30};
int j[3][2]={{1,2},{2,4},{15}};
int k[2][0][0];
_{\text{array\_size}(i); /* returns 4 */
```

```
_{\text{array\_size}(i)}; /* returns 3 */
_{\text{array\_size}(j[0]); /* returns 2 */
_{\text{array\_size(k)}}; /* returns 2 */
_{\text{array\_size(k[0])}; /* returns 0 */
/* now here's some even more incompatible fun -- rebind the
   array pointers */
j[0]=i; /* make j[0] point to the same array as i */
_{\text{array\_size}(j[0]); /* returns size of i = 4 */
_array_size(j[1]); /* returns 2 because j[1] unchanged */
k[0]=j; /* make k[0] point to same array as j */
_{\text{array_size(k[0])}; /* returns size of j = 3 */
_array_size(k[1]); /* returns 0 because k[1] unchanged from original */
```
# Multi-dimensional Arrays

Since arrays in IC are really pointers to arrays, two-dimensional arrays are actually single dimensional arrays whose elements are all pointers to one-dimensional arrays. Two dimensional arrays are declared by putting two sets of square brackets after the name of the variable. The number in the first set of brackets is the length of the array of pointers to 1-D arrays. The number in the second set of brackets is the length of each of the 1-D arrays. Arrays of with any number of dimensions can be generalized up from the model. Refer to figure 6.2 to see how muli-dimensional arrays are actually allocated.

# Example of Multi-dimensional Array Usage

```
int a[5][2]={{1,10},{5,50},{-5,-50},{2,20},{10,100}};
/* sort the arrays in a two dimensional array of integers such that
  they are sorted by their first elements */
void arrsort_2d(int iarr[][])
{
 int min_ptr[]; /* define a pointer to 1-d array of int to use */
 int i,j,min_index;
 int length=_array_size(iarr); /* the _array_size primitive returns
                                   the length of an array no matter
                                   how many dimensions */
 for(i=0;i<length;i++) /* iterate over the arrays in arr */
    {
```
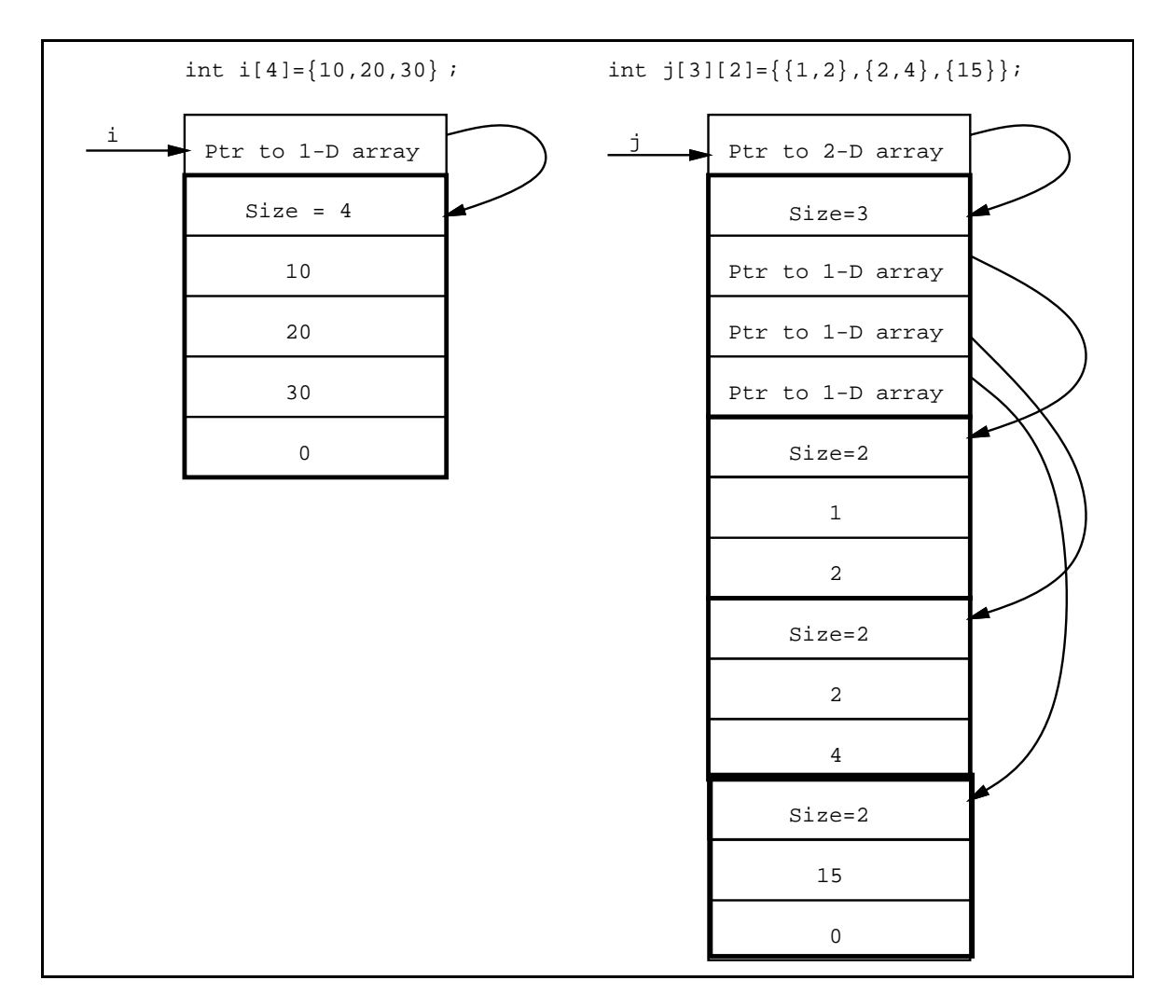

Figure 6.2: Example of the meaning of declaring two-dimensional arrays as compared to one-dimensional arrays.

```
for(j=i+1,min_ptr=iarr[i],min_index=i; /* iterate over lower elts */
          j<length; /* set minimum to default */
                                                 /* to the current element */, the current element \mathcal{F}^* , the current element \mathcal{F}^* of the current \mathcal{F}^*if(iarr[j][0]<min_ptr[0])
           {\bf r} and {\bf r} and {\bf r}/* if first element of the jth array in iarr is smaller than
                the first element of the current minimum array, set the
               new minimum array to be the jth array */
            min_ptr=iarr[j];
            min_index=j;
  }
      if(min_index!=i)
        {
          /* if there is a lower array with a smaller first element
             than the ith array, swap the ith array with the minimum */
          iarr[min_index]=iarr[i];
          iarr[i]=min_ptr;
        \mathcal{L}}
    }
\mathcal{F}}
void arrprint_2d(int iarr[][])
{
  int length=_array_size(iarr); /* number of 1-d arrays stored in iarr */
  int elt_length;
  int i,j;
  for(i=0;i<length;i++) /* iterate over arrays in iarr, print one per line */
    { /* print each element in sub array */
      for(j=0;j<array_size(iarr[i]);j++)printf("%d ",iarr[i][j]);
      print(f("\n');
    \mathbf{r}}
\mathcal{F}}
/* example of interaction with ic with the above code loaded */
C> arrprint 2d(a);
Downloaded 9 bytes (addresses C200-C208)
1105 50
```

```
-5 - 502.2010 100
Returned <void>
C> arrsort_2d(a);
Downloaded 9 bytes (addresses C200-C208)
Returned <void>
C> arrprint_2d(a);
Downloaded 9 bytes (addresses C200-C208)
-5 - 501\quad102 20
10 100
Returned <void>
```
#### 6.4.6 **Structures**

Structures in ic are fully compatible with regular C structures except that structures cannot be directly passed to or returned from functions and the values of one structure of a given type cannot be directly assigned to another structure of the same type. However, elements in a structure can be conveniently accessed through a pointer to that structure. Pointers to structures can be used as arguments to or as return values from functions and variables of type pointer to structure can be directly assigned to one another.

Structures must be defined before they are used. A good way to accomplish this is to place structure definitions in a header file which is always loaded before the other files or to put structure definitions in header files and include them with the  $\#$ include preprocessor directive in each file where the structure is used.

Refer to the section on structures in A Book on C or other C reference to learn more.

#### 6.4.7 6.4.7 Complex Initialization examples

Complex types  $-$  arrays and structures  $-$  may be initialized upon declaration with a sequence of constant values contained within curly braces and separated by commas. Arrays of character may also be initialized with a quoted string of characters.

For initialized declarations of single dimensional arrays, the length can be left blank and a suitable length based on the initialization data will be assigned to it. Multi-dimensional arrays must have the size of all dimensions specified when the array is declared. If a length is specified, the initialization data may not overflow that

```
138
```
length in any dimension or an error will result. However, the initialization data may be shorter than the specified size and the remaining entries will be initialized to 0.

Pointers can be explicitly initialized to the special constant pointer NULL if desired. However, this also the default value so this is only really useful as a place holder for complex initializations.

Following is an example of legal global and local variable initializations:

```
/* declare many globals of various types */
int i=50;
int *ptr=NULL;
float farr[3]={ 1.2, 3.6, 7.4 };
int tarr[2][4]={ { 1, 2, 3, 4 }, { 2, 4, 6, 8} };
char c[] = ' 'Hi there how are you?''
char carr[5][10]={''Hi'',''there'',''how'',''are'',''you''};
struct bar {
    int i;
    int *p;
    long j;} b={5, NULL, 10L};
struct bar barr[2] = \{ \{ 1, NULL, 2L \}, \{ 3 \} \};/* declare locals of various types */
int foo()
\mathcal{L}int x; /* create local variable x
                           with initial value 0 */int y= tarr[0][2]; /* create local variable y
                           with initial value 3 */
 int *iptr=&i; /* create a local pointer to integer
                           which points to the global i */
  int larr[2]={10,20}; /* create a local array larr
                           with elements 10 and 20 */
  struct bar lb={5,NULL,10L}; /* create a local variable of type
                           struct bar with i=5 and j=10 */
  char lc[]=carr[2]; /* create a local string lc with
                           initial value ''how'' */
  ...
}
```
# 6.5 Operators, Expressions, and Statements

Operators act upon ob jects of a certain type or types and specify what is to be done to them. Expressions combine variables and constants to create new values. Statements are expressions, assignments, function calls, or control flow statements which make up C programs.

# 6.5.1 Operators

Each of the data types has its own set of operators that determine which operations may be performed on them.

# Integers

The following operations are supported on integers:

- Arithmetic. addition +, subtraction -, multiplication \*, division /.
- Comparison. greater-than  $\geq$ , less-than  $\leq$ , equality ==, greater-than-equal  $\geq$ =, less-than-equal  $\leq$ .
- Bitwise Arithmetic. bitwise-OR |, bitwise-AND  $\&$ , bitwise-exclusive-OR  $\hat{\ }$ , bitwise-NOT.
- Boolean Arithmetic. logical-OR ||, logical-AND &&, logical-NOT !.

When a C statement uses a boolean value (for example, if), it takes the integer zero as meaning false, and any integer other than zero as meaning true. The boolean operators return zero for false and one for true.

Boolean operators  $\&$  and  $||$  stop executing as soon as the truth of the final expression is determined. For example, in the expression a && b, if a is false, then b does not need to be evaluated because the result must be false. The && operator "knows this" and does not evaluate b.

# Long Integers

A subset of the operations implemented for integers are implemented for long integers: arithmetic addition +, subtraction -, and multiplication \*, and the integer comparison operations. Bitwise and boolean operations and division are not supported.

# Floating Point Numbers

IC uses a package of public-domain floating point routines distributed by Motorola. This package includes arithmetic, trigonometric, and logarithmic functions.

The following operations are supported on floating point numbers:

- Arithmetic. addition +, subtraction -, multiplication \*, division /.
- Comparison. greater-than  $\ge$ , less-than  $\lt$ , equality ==, greater-than-equal  $\gt$ =, less-than-equal  $\leq$ .
- Built-in Math Functions. A set of trigonometric, logarithmic, and exponential functions is supported, as discussed in Section 6.11 of this document.

# 140

# Characters

Characters are only allowed in character arrays. When a cell of the array is referenced, it is automatically coerced into a integer representation for manipulation by the integer operations. When a value is stored into a character array, it is coerced from a standard 16-bit integer into an 8-bit character (by truncating the upper eight bits).

#### 6.5.2 6.5.2 Assignment Operators and Expressions

The basic assignment operator is =. The following statement adds 2 to the value of a.

 $a = a + 2$ ;

The abbreviated form

a  $+= 2;$ 

could also be used to perform the same operation.

All of the following binary operators can be used in this fashion:

 $\gamma$  $\leftrightarrow$  $\sim$   $\sim$   $\sim$  $\star$  $\sqrt{ }$  $\rightarrow$ &  $\bm{w}$  , and  $\bm{w}$  are the set of  $\bm{w}$  and  $\bm{w}$  are the set of  $\bm{w}$  and  $\bm{w}$  are the set of  $\bm{w}$ 

#### $6.5.3$ Increment and Decrement Operators

The increment operator "++" increments the named variable. For example, the statement " $a++$ " is equivalent to " $a= a+1$ " or " $a+= 1$ ".

A statement that uses an increment operator has a value. For example, the

```
a= 3;
printf("a=%d a+1=%d\n", a, ++a);
```
will display the text " $a=3$  a+1=4."

If the increment operator comes after the named variable, then the value of the statement is calculated *after* the increment occurs. So the statement

```
a = 3:\overline{\phantom{a}}printf("a=%d a+1=%d\n", a, a++);
```
would display " $a=3$   $a+1=3$ " but would finish with a set to 4.

The decrement operator "--" is used in the same fashion as the increment operator.

# 6.5.4 Data Access Operators

While uses of pointers, arrays, and structures have not been fully treated, the symbols used in manipulating these types are also operators and will be mentioned briefly here.

- &: A single ampersand preceeding a variable, an array reference, or a structure element reference returns a pointer to the location in memory where that information is being stored. This should not be used on arbitrary expressions as they do not have a stable place in memory where they are being stored.
- \*: A single star preceeding an expression which evaluates to a pointer returns the value which is stored at that address. This process of accessing the value stored within a pointer is known as dereferencing.
- $\bullet$  [expr]: an expression in square braces following an expression which evaluates to an array (an array variable, the result of a function which returns an array pointer, etc.) checks that the value of the expression falls within the bounds of the array and references that element.
- $\bullet$   $\ldots$  A dot between a structure variable and the name of one of its fields returns the value stored in that field.
- $\bullet$   $\rightarrow$ : An arrow between a pointer to a structure and the name of one of its fields in that structure acts the same as a dot does, except it acts on the structure pointed at by it's left hand side. Where f is a structure of a type with e as an element name, the two expressions f.i and  $(\&$ f)-ji are equivalent.

#### 6.5.5 6.5.5 Precedence and Order of Evaluation

The following table summarizes the rules for precedence and associativity for the C operators. Operators listed earlier in the table have higher precedence; operators on the same line of the table have equal precedence.

# 142

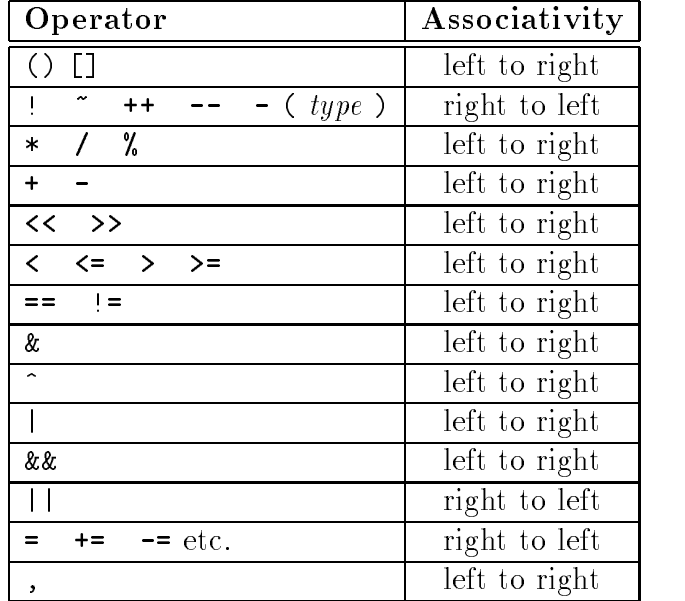

### 6.6 **Control Flow**

IC supports most of the standard C control structures. One notable exception is the case and switch statement, which is not supported.

#### $6.6.1$ **Statements and Blocks**

A single C statement is ended by a semicolon. A series of statements may be grouped together into a *block* using curly braces. Inside a block, local variables may be defined.

The if else statement is used to make decisions. The syntax is:

```
if ( expression )
  statement-1
else
  statement-2
```
expression is evaluated; if it is not equal to zero (e.g., logic true), then statement-1 is executed.

The else clause is optional. If the if part of the statement did not execute, and the else is present, then statement-2 executes.

The syntax of a while loop is the following:

```
while ( expression )
  statement
```
while begins by evaluating expression. If it is false, then statement is skipped. If it is true, then statement is evaluated. Then the expression is evaluated again, and the same check is performed. The loop exits when expression becomes zero.

One can easily create an infinite loop in  $C$  using the while statement:

while (1)

#### 6.6.4 For

The syntax of a for loop is the following:

```
for ( expr-1 ; expr-2 ; expr-3 )
  statement
```
This is equivalent to the following construct using while:

```
expr-1;
while (expr-2) {
   statement
   expr-3 ;
\mathcal{F}
```
}

Typically, expr-1 is an assignment, expr-2 is a relational expression, and expr-3 is an increment or decrement of some manner. For example, the following code counts from 0 to 99, printing each number along the way:

int i; for (i= 0; i < 100; i++) printf $("%d\nu", i);$ 

#### 6.6.5 **Break**

Use of the break provides an early exit from a while or a for loop.

144

#### **LCD Screen Printing**  $6.7$

IC has a version of the C function printf for formatted printing to the LCD screen.

The syntax of **printf** is the following:

```
printf( format-string , [arg-1] , ..., [arg-N] )
```
This is best illustrated by some examples.

#### $6.7.1$ 6.7.1 Printing Examples

Example 1: Printing a message. The following statement prints a text string to

printf("Hello, world!\n");

In this example, the format string is simply printed to the screen.

The character " $\ln$ " at the end of the string signifies end-of-line. When an end-ofline character is printed, the LCD screen will be cleared when a subsequent character is printed. Thus, most printf statements are terminated by a  $\ln$ .

Example 2: Printing a number. The following statement prints the value of the integer variable x with a brief message.

printf("Value is %d\n", x);

The special form %d is used to format the printing of an integer in decimal format.

Example 3: Printing a number in binary. The following statement prints the value of the integer variable x as a binary number.

printf("Value is %b\n", x);

The special form %b is used to format the printing of an integer in binary format. Only the *low byte* of the number is printed.

**Example 4: Printing a floating point number.** The following statement prints the value of the floating point variable n as a floating point number.

printf("Value is %f\n", n);

The special form  $\mathcal{L}f$  is used to format the printing of floating point number.

Example 5: Printing two numbers in hexadecimal format. printf(" $A = \frac{y}{x}$  B= $\frac{y}{x} \ln$ ", a, b);

The form %x formats an integer to print in hexadecimal.

| Format Command   Data Type |            | Description                 |
|----------------------------|------------|-----------------------------|
| %d                         | int        | decimal number              |
| $\chi_{\rm X}$             | int        | hexadecimal number          |
| %b                         | int        | low byte as binary number   |
| $\%$ c                     | int        | low byte as ASCII character |
| %f                         | float      | floating point number       |
| %s                         | char array | char array (string)         |

6.7.2 Formatting Command Summary

# 6.7.3 Special Notes

- The final character position of the LCD screen is used as a system "heartbeat." This character continuously blinks back and forth when the board is operating properly. If the character stops blinking, the board has failed.
- Characters that would be printed beyond the final character position are truncated.
- When using a two-line display, the printf() command treats the display as a single longer line.
- Printing of long integers is not presently supported.

# 6.8 Preprocessor

This year IC will automatically run input les through the C preprocessor before compiling them. To learn more about the C preprocessor refer to any standard C reference.

Using #define macros for constants and function macros can make your code more efficient as well as easier to read. Using  $\#$ ifdef to conditionally include code can be very useful, for instance, for debugging purposes. You may find reading about at least these two directives in a standard reference useful.

The preprocessor processes each module you load as if it were a stand-alone file so the macros defined in one file do not affect the other files. However, in order to allow your macros to be used in command line interactions, a concatenation of the macros defined in all currently loaded files is included with command line statements. This means that having conflicting definitions for a given macro in different files will cause con
icts and prevent use of macros in command line interactions. Therefore creating conflicting macro definitions should be avoided just like you would avoid creating con
icting variable declarations.

#### The IC Library File  $6.9$

Library files provide standard C functions for interfacing with hardware on the robot controller board. These functions are written either in C or as assembly language drivers. Library files provide functions to do things like control motors, make tones, and input sensors values.

IC automatically loads the library file every time it is invoked. Depending on which 6811 board is being used, a different library file will be required. IC may be configured to load different library files as its default; for the purpose of the  $6.270$ contest, the on-line version of IC will be congured appropriately for the board that is in use.

As of this writing, there are four related 6811 systems in use: the 1991 6.270 Board (the "Revision 2" board), the 1991 Sensor Robot, the 1992 6.270 Board (the "Revision 2.1" board), and the 1993 6.270 Board (the "Revision 2.2" board). This writing covers the 1992 board only; documentation for the other two systems is available elsewhere.

On the MIT Athena system, IC library files are located in the directory **/mit/-**6.270/lib/ic. (To understand better how the library functions work, study of the library file source code is recommended.) The main library file for the 1992 6.270 Board is named lib r22.lis.

# 6.9.1 Output Control

# DC Motors

Motor ports are numbered from 0 to 5; ports for motors 0 to 3 are located on the Microprocessor Board while motors 4 and 5 are located on the Expansion Board.

Motor may be set in a "forward" direction (corresponding to the green motor LED being lit) and a "backward" direction (corresponding to the motor red LED being lit).

The functions fd(int m) and bk(int m) turn motor m on forward or backward, respectively, at full power. The function  $\sigma f$  (int m) turns motor m off.

The power level of motors may also be controlled. This is done in software by a motor on and off rapidly (a technique called *pulse-width modulation*. The motor (int m, int p) function allows control of a motor's power level. Powers range from 100 (full on in the forward direction) to -100 (full on the the backward direction). The system software actually only controls motors to seven degrees of power, but argument bounds of  $-100$  and  $+100$  are used.

# void fd(int m)

Turns motor m on in the forward direction. Example: fd(3);

# void bk(int m)

Turns motor m on in the backward direction. Example: bk(1);

# void off(int m)

Turns off motor  $m$ . Example:  $off(1)$ ;

void alloff()

void ao()

Turns off all motors. ao is a short form for alloff.

```
void motor(int m, int p)
```
Turns on motor m at power level p. Power levels range from 100 for full on forward to -100 for full on backward.

# Servo Motor

Servos are motors with internal position feedback which you can accurately command to a given orientation. Servos will actively seek to move to and remain at the orientation they are commanded to go to. Servos are useful for aiming sensors or moving actuators through a limited arc. They are generally able to sweep through about 180 degrees and no more.

Library routines allows control of a single servo motor. The servo motor has a three-wire connection: power, ground, and control. There is a dedicated connection for the servo on the main board at the top of the bank of connectors which are above and to the left of the main power switch. A three prong connector with ground on the left, power in the middle, and control on the right should be used to plug the servo into its connector. So long as you are sure to get power in the middle, the servo will not be damaged by plugging it in backwards, but will simply not work until it is plugged in properly.

The position of the servo motor shaft is controlled by a rectangular waveform that is generated on the A7 pin. The duration of the positive pulse of the waveform determines the position of the shaft. The acceptable width of the pulse varies for different models of servos, but is approximately 700 timer cycles minimum and 4000 timer cycles maximum, where the 6811's timer runs at 2MHz. The pulse is repeated approximately every 20 milliseconds.

# void servo\_on()

Turns the servo signal on. You must call this function before the servo will move.

# void servo off()

Turns servo signal off. The servo will no longer try to move to any particular position and will move freely. When you are not actively using the servo, turning it off will save power and processor cycles.

# int servo(int period)

Sets the high time of the servo signal to period timer cycles so long as that falls within the acceptable range for the servo. Otherwise it trunctates the value to the closest the servo is physically able to go to. It returns the thresholded version of the period you gave it. Remember that servos have a finite reaction time which, while very fast to human senses of time, is very slow to a processor. If you are resetting the servo angle in a tight loop it may well never catch up with you.

# int servo rad(float angle)

Sets the commanded orientation of the servo to approximately the angle in radians that it is given and returns the pulse width in timer counts which the servo was actually commanded with. The minimum pulse width is defined to be zero radians

## int servo deg(float angle)

Sets the commanded orientation of the servo to approximately the angle in degrees that it is given and returns the pulse width in timer counts which the servo was actually commanded with. The minimum pulse width is defined to be zero degrees and the maximum is defined to be 180 degrees.

# int radian to pulse(float angle)

Converts the angle given in radians to the corresponding pulse width in timer counts. Input range is 0.0 to 3.14.

## int degree to pulse(float angle)

Converts the angle given in degrees to the corresponding pulse width in timer counts. Input range is 0.0 to 180.0.

# Unidirectional Drivers

LED Drivers There are two output ports located on the Expansion Board that are suitable for driving LEDs or other small loads. These ports draw their power from the motor battery and hence will only work when that battery is connected.

The following commands are used to control the LED ports:

void led out0(int s) Turns on LED0 port if s is non-zero; turns it off otherwise.

void led out1(int s)

Turns on LED1 port if  $s$  is non-zero; turns it off otherwise.

Expansion Board Motor Ports Motor ports 4 and 5, located on the Expansion Board, may also be used to control unidirectional devices, such as a solenoid, lamp, or a motor that needs to be driven in one direction only. Each of the two motor ports, when used in this fashion, can independently control two such devices.

To use the ports unidirectionally, the two-pin header directly beneath the motor

# void motor4 left(int s)

Turns on left side of motor 4 port if s is non-zero; turns it off otherwise.

# void motor4\_right(int s)

Turns on right side of motor 4 port if s is non-zero; turns it off otherwise.

## void motor5 left(int s)

Turns on left side of motor 5 port if s is non-zero; turns it off otherwise.

## void motor5\_right(int s)

Turns on right side of motor 5 port if s is non-zero; turns it off otherwise.

#### 6.9.2 Sensor Input

# Digital Input

```
int digital(int p)
```
Returns the value of the sensor in sensor port p, as a true/false value (1 for true and 0 for false).

Sensors are expected to be *active low*, meaning that they are valued at zero volts in the active, or true, state. Thus the library function returns the inverse of the actual reading from the digital hardware: if the reading is zero volts or logic zero, the digital() function will return true.

# void set digital threshold(int p,int thresh)

Sets the threshold value for digital readings on analog port p to thresh. The meaningful range for p is 8 through 27, and the meaningful range for thresh is 0 to 255. If the actual analog value read on a call to digital is greater than this threshold value, a 0 is returned. If the analog reading is equal to or less than the threshold a 1 is returned.

The analog-to-digital threshold values are implemented as persistents. On download they are initialized to threshold at  $127 - or$  about  $2.5V$ . Once set digital threshold() has been called on a port that value will remain until it is reset by a subsequent call or until code is downloaded again. Ports are numbered as marked on the Microprocessor

Board and Expansion Board.

#### 6.9.3 Analog Inputs

## int analog(int p)

Returns value of sensor port numbered p. Result is integer between 0 and 255.

If the analog() function is applied to a port that is implemented digitally in hardware, then the value 255 is returned if the *hardware* digital reading is 1 (as if a digital switch is open, and the pull up resistors are causing a high reading), and the value 0 is returned if the *hardware* digital reading is 0 (as if a digital switch is closed and pulling the reading near ground).

Ports are numbered as marked on the Microprocessor Board and Expansion Board.

# int motor force(int m)

Returns value of analog input sensing current level through motor m. Result is integer between 0 and 255, but typical readings range from about 40 (low force) to 100 (high force).

The force-sensing circuitry functions properly only when motors are operated at full speed. The circuit returns invalid results when motors are pulse-width modulated because of spikes that occur in the feedback path.

The force-sensing circuitry is implemented for motors 0 through 3.

## int dip switch(int sw)

Returns value of DIP switch sw on interface board. Switches are numbered from 1 to 4 as per labelling on actual switch. Result is 1 if the switch is in the position labelled " $\text{on}$ ," and 0 if not.

# int dip switches()

Returns value on DIP switches as a four-bit binary number. Left-most switch is most significant binary digit. "On" position is binary one.

```
int choose button()
```
Returns value of button labelled CHOOSE: 1 if pressed and 0 if released. Example:

```
/* wait until choose button pressed */
while (!left_button()) {}
```

```
int escape button()
```
Returns value of button labelled Escape. Example:

```
/* wait for button to be pressed; then
    wait for it to be released so that
    button press is debounced
                                         \ast/while (!escape_button()) {}
while (escape_button()) {}
```
# Infrared Subsystem

The infrared subsystem is composed of two parts: an infrared transmitter, and infrared receivers. Software is provided to control transmission frequency and detection of infrared light at two frequencies.

```
void ir transmit on()
```
Enables transmission of infrared light through IR OUT port.

```
void ir transmit off()
```
Disables transmission of infrared light through IR OUT port.

# void set ir transmit frequency(int period)

Sets infrared transmission frequency. period determines the delay in half-microseconds between transitions of the infrared waveform. If period is set to 10,000, a frequency of 100 Hz. will be generated. If period is set to 8,000, a frequency of 125 Hz. will be generated. The decoding software is capable of detecting transmissions on either of these two frequencies only.

Upon a reset condition, the infrared transmission frequency is set for 100 Hz. and is disabled.

```
152
```
Infrared Reception In a typical 6.270 application, one robot will be broadcasting infrared at 100 Hz. and will set its detection system for 125 Hz. The other robot will do the opposite. Each robot must physically shield its IR sensors from its own light; then each robot can detect the emissions of the other.

The infrared reception software explained here is a very expensive way of detecting IR which you may choose to use. However, if you are clever about the way you shield your IR detectors and structure your detection behavior it is possible to accomplish the same thing with far less overhead by reading the digital input values of the IR detectors directly. If you are thinking about using IR in your strategy, I recommend you try this out to see how you like it, then talk to a TA about your IR plans to discuss what detection strategy would be best for you.

The infrared reception software employs a *phase-locked loop* to detect infrared signals modulated at a particular frequency. This program generates an internal squarewave at the desired reception frequency and attempts to lock this squarewave into synchronization with a waveform received by an infrared sensor. If the error between the internal wave and the external wave is below some threshold, the external wave is considered "detected." The software returns as a result the number of consecutive detections for each of the infrared sensor inputs.

Up to four infrared sensors may be used. These are plugged into positions 4 through 7 of the digital input port. These ports and the remainder of the digital input port may be used without conflict for standard digital input while the infrared detection software is operating.

The following library functions control the infrared detection system:

# void ir\_receive\_on()

Enables the infrared reception software. The default is disabled. When the software is enabled, between  $20\%$  and  $30\%$  of the 6811 processor time will be spent performing the detection function; therefore it should only be enabled if it is being used.

# void ir receive off()

Disables the infrared reception software.

## void set\_ir\_receive\_frequency(int f)

Sets the operating frequency for the infrared reception software. f should be 100 for 100 Hz. or 125 for 125 Hz. Default is 100.

# int ir counts(int p)

Returns number of consecutive squarewaves at operating frequency detected from

port p of the digital input port. Result is number from 0 to 255. p must be 4, 5, 6,

Random noise can cause spurious readings of 1 or 2 detections. The return value of ir counts() should be greater than three before it is considered the result of a

# Shaft Encoders

Shaft encoders can be used to count the number of times a wheel spins, or in general the number of digital pulses seen by an input. Two types of shaft encoders can be made using 6.270 sensors: optical encoders which use optical switches whose beam is periodically broken by a slotted wheel, or magnetic encoders which uses hall effect sensors which change state when a magnet on a shaft rotates past.

Shaft encoders are implemented using the input timer capture feature on the 6811. Therefore processing time is only used when a pulse is actually being recorded, and even very fast pulses can be counted. Because digital ports 0 and 1 are the only two input capture channels available for use on the 6.270 board, only two channels of shaft encoding are possible.

The encoding software for the 6.270 board keeps a running count of the number of pulses each enabled encoder has seen. The number of counts is set to 0 when a chanel is first enabled and when a user resets that channel. Because the counters are only 16-bits wide, they will overflow and the value will appear negative after 32,767 counts have been accumulated without a reset.

Shaft Encoder Files As shaft encoders are an optional feature and not part of the standard hardware of the 6.270 board, the library routines which read them are not loaded on start up.

In order to load the following routines for use in your programs, load the file "encoders. I is". This file is in the standard  $6.270$  library directory so ic will find it by this name.

Shaft Encoder Routines The actions of the shaft encoders are commanded and the results are read using the following routines. The argument encoder to each of the routines specifies which shaft encoder the function should affect. This value should be 0 for digital port 0 or one for digital port 1. Arguments out of the range 0 to 1 have no useful effect.

# void enable encoder(int encoder)

Enables the given encoder to start counting pulses and resets its counter to zero. By default encoders start in the disabled state and must be enabled before they start counting.

# void disable encoder(int encoder)

Disables the given encoder and prevents it from counting. Each shaft encoder uses processing time every time it receives a pulse while enabled, so they should be disabled when you no longer need the encoder's data.

# void reset encoder(int encoder)

Resets the counter of the given encoder to zero. For an enabled encoder, it is more efficient to reset its value than to use  $enable\_encoder()$  to clear it.

# int read encoder(int encoder)

Returns the number of pulses counted by the given encoder since it was enabled or since the last reset, whichever was more recent.

#### Time Commands 6.9.4

System code keeps track of time passage in milliseconds. The time variables are implemented using the long integer data type. Standard functions allow use floating point variables when using the timing functions.

```
void reset_system_time()
```
Resets the count of system time to zero milliseconds.

## long mseconds()

Returns the count of system time in milliseconds. Time count is reset by hardware reset (i.e., pressing reset switch on board) or the function reset system time(). mseconds() is implemented as a C primitive (not as a library function).

```
float seconds()
```
Returns the count of system time in seconds, as a floating point number. Resolution is one millisecond.

```
void sleep(float sec)
```
Waits for an amount of time equal to or slightly greater than sec seconds. sec is a floating point number.

Example:

```
/* wait for 1.5 seconds */
sleep(1.5);
```
# void msleep(long msec)

Waits for an amount of time equal to or greater than msec milliseconds. msec is a long integer. a long integer. In the case of the case of the case of the case of the case of the case of the case of the cas

Example:

/\* wait for 1.5 seconds \*/ msleep(1500L);

#### 6.9.5 **Tone Functions**

Several commands are provided for producing tones on the standard beeper.

void beep()

Produces a tone of 500 Hertz for a period of 0.3 seconds.

```
void tone(float frequency, float length)
```
Produces a tone at pitch frequency Hertz for length seconds. Both frequency and length are floats.

```
void set beeper pitch(float frequency)
```
Sets the beeper tone to be frequency Hz. The subsequent function is then used to turn the beeper on.

# void beeper on()

Turns on the beeper at last frequency selected by the former function.

## void beeper off()

Turns off the beeper.

#### 6.9.6 6.9.6 Menuing and Diagnostics Functions

These functions are not loaded automatically, but they are available for you to use if you wish in the standard 6.270 library directory. They provide a standardized user interface for prompting users for input using the choose and select buttons and the frob knob which you may wish to use for debugging the state of your robot while away from the terminal or for changing thresholds or gains on the fly.

If you want to use functions chosen button() or wait button() directly you should include the header file "menu.h" at the top of each file you call them from. This can be accomplished by including the line  $\#$ include  $'$  menu.h'' at the top of your file. If you only use the other functions described here, you do not need to include the header file.

## menu.c

Load menu.c to be able to use these functions.

# int chosen button()

Checks the user buttons and returns CHOOSE B if the choose button is pressed, ESCAPE B if the escape button is pressed, and NEITHER B if neither button is pressed. If both buttons are pressed, the choose button has priority.

# int wait button(int mode)

Waits for either user button to execute the action appropriate to mode then returns which button was pressed. The choices for mode are:  $\text{DOWN\_B}$  – wait until either button is pressed;  $UP-B$  – wait until no buttons are pressed;  $CYCLE$  – wait until a button is depressed and then all depressed buttons are released before returning.

# int select int value(char s[],int min val,int max val)

# float select float value(char s[],float min val,float max val)

Interactively selects and returns a number between min val and max val which is selected by adjusting the frob knob until the appropriate value is displayed then pressing a button. If the escape button was pressed, returns -1 (or -1.0) regardless of the value chosen. Otherwise returns the chosen value. Remember that the frob knob only returns one of 255 values, so if the range is greater than that not all values will be possible choices.

# int select string(char choices[][],int n)

Interactively selects a string from an array of string (two-dimensional array of characters) of length n and returns an integer when a button is pressed. If the button pressed was the choose button, it returns the index into the array of the selected string, otherwise it returns -1. Example of use:

```
char a[3][14]={"Analog Port ","Digital Port ","Quit"};
int port,index=select_string(a,3);
```

```
if(index>-1 && index<2)
  port=select_int_value(a[index],0,27);
```
# diagnostic.c

Load menu.c and diagnostic.c to be able to use these functions.

# int view average port(int port,int samples)

Displays the analog reading of the given port until a button is pressed. If the button is the choose button, it then samples the reading at the given port, averages samples readings together, then prints and returns the average result. If the button pushed was the ecape button, it returns -1.

# int set AtoD threshold(int port)

Allows you to interactively set the threshold for the given analog port above which a call to digital() on that port will read a 0 and below which a call to digital() will return 1. First prompts you to choose one of two modes  $-$  manual entry in which you set the value using the frob knob, or sampling in which you are asked to sample typical high and low values which are averaged together to choose the threshold. Pressing the escape button at any time will cause -1 to be returned and the threshold value not to be set, otherwise the threshold is set to the selected value and that value is returned.

# void view inputs()

General purpose input status viewer using the standard menuing routines to show digital inputs, analog inputs, frob knob, dip switches, and motor force inputs. Pressing escape at any time exits the viewer.

# void frob outputs()

General purpose output frobber. Uses the standard menuing routines to let you control the motors, led outputs, ir output, and the servo. Pressing escape from the main menu or selecting "Quit" exits the frobber.

# void control panel()

General purpose control panel to let you view inputs, frob outputs, or set A to D thresholds. Pressing the escape button from the main menu or selecting \Quit" exits the control panel.

#### Multi-Tasking 6.10

#### Overview 6.10.1

One of the most powerful features of IC is its multi-tasking facility. Processes can be created and destroyed dynamically during run-time.

Any C function can be spawned as a separate task. Multiple tasks running the same code, but with their own local variables, can be created.

# 6.10. MULTI-TASKING

Processes communicate through global variables: one process can set a global to some value, and another process can read the value of that global.

Each time a process runs, it executes for a certain number of *ticks*, defined in milliseconds. This value is determined for each process at the time it is created. The default number of ticks is five; therefore, a default process will run for 5 milliseconds until its \turn" ends and the next process is run. All processes are kept track of in a process table; each time through the table, each process runs once (for an amount of time equal to its number of ticks).

Each process has its own program stack. The stack is used to pass arguments for function calls, store local variables, and store return addresses from function calls. The size of this stack is defined at the time a process is created. The default size of a process stack is 256 bytes.

Processes that make extensive use of recursion or use large local arrays will probably require a stack size larger than the default. Each function call requires two stack bytes (for the return address) plus the number of argument bytes; if the function that is called creates local variables, then they also use up stack space. In addition, C expressions create intermediate values that are stored on the stack.

It is up to the programmer to determine if a particular process requires a stack size larger than the default. A process may also be created with a stack size *smaller* than the default, in order to save stack memory space, if it is known that the process will not require the full default amount.

When a process is created, it is assigned a unique *process identification number* or pid. This number can be used to kill a process.

# 6.10.2 Creating New Processes

The function to create a new process is start process. start process takes one mandatory argument—the function call to be started as a process. There are two optional arguments: the process's number of ticks and stack size. (If only one optional argument is given, it is assumed to be the ticks number, and the default stack size is used.)

start process has the following syntax:

int start\_process( $function\text{-}call( ...)$ , [TICKS], [STACK-SIZE])

start process returns an integer, which is the process ID assigned to the new process.

The function call may be any valid call of the function used. The following code shows the function main creating a process:

void check\_sensor(int n) {

```
while (1)
            printf("Sensor %d is %d\n", n, digital(n));
ŀ
 \overline{ }void main()
\mathbf{f}{\color{blue} \sim} . The contract of the contract of the contract of the contract of the contract of the contract of the contract of the contract of the contract of the contract of the contract of the contract of the contract of 
      start_process(check_sensor(2));
 }
```
Normally when a C functions ends, it exits with a return value or the "void" value. If a function invoked as a process ends, it "dies," letting its return value (if there was one) disappear. (This is okay, because processes communicate results by storing them in globals, not by returning them as return values.) Hence in the above example, the check\_sensor function is defined as an infinite loop, so as to run forever (until the board is reset or a kill process is executed).

Creating a process with a non-default number of ticks or a non-default stack size is simply a matter of using start process with optional arguments; e.g.

```
start_process(check_sensor(2), 1, 50);
```
will create a check sensor process that runs for 1 milliseconds per invocation and has a stack size of 50 bytes (for the given definition of check sensor, a small stack space would be sufficient).

#### 6.10.3 6.10.3 Destroying Processes

The kill process function is used to destroy processes. Processes are destroyed by passing their process ID number to kill process, according to the following syntax:

```
int kill process(int pid)
```
kill process returns a value indicating if the operation was successful. If the return value is 0, then the process was destroyed. If the return value is 1, then the process was not found.

The following code shows the main process creating a check sensor process, and then destroying it one second later:

```
void main()
{
  int pid;
  pid= start_process(check_sensor(2));
  sleep(1.0);
 kill_process(pid);
ŀ
}
```
# 6.10.4 Process Management Commands

IC has two commands to help with process management. The commands only work when used at the IC command line. They are not C functions that can be used in code.

# kill all

kills all currently running processes.

# ps

prints out a list of the process status.

The following information is presented: process ID, status code, program counter, stack pointer, stack pointer origin, number of ticks, and name of function that is currently executing.

#### 6.10.5 6.10.5 Process Management Library Functions

The following functions are implemented in the standard C library.

# void hog\_processor()

Allocates an additional 256 milliseconds of execution to the currently running process. If this function is called repeatedly, the system will wedge and only execute the process that is calling hog processor(). Only a system reset will unwedge from this state. Needless to say, this function should be used with extreme care, and should not be placed in a loop, unless wedging the machine is the desired outcome.

# void defer()

Makes a process swap out immediately after the function is called. Useful if a process knows that it will not need to do any work until the next time around the scheduler loop. defer() is implemented as a C built-in function.

#### 6.11 **Floating Point Functions**

In addition to basic floating point arithmetic (addition, subtraction, multiplication, and division) and floating point comparisons, a number of exponential and transcendental functions are built in to IC:

```
float sin(float angle)
```
Returns sine of angle. Angle is specied in radians; result is in radians.

float cos(float angle)

Returns cosine of angle. Angle is specified in radians; result is in radians.

float tan(float angle)

Returns tangent of angle. Angle is specied in radians; result is in radians.

float atan(float angle) Returns arc tangent of angle. Angle is specied in radians; result is in radians.

float sqrt(float num) Returns square root of num.

```
float log10(float num)
    Returns logarithm of num to the base 10.
```

```
float log(float num)
    Returns natural logarithm of num.
```

```
float exp10(float num)
   Returns 10 to the num power.
```

```
float exp(float num)
   Returns e to the num power.
```
(float) a ^ (float) b Returns a to the b power.

### 6.12 **Memory Access Functions**

IC has primitives for directly examining and modifying memory contents. These should be used with care as it would be easy to corrupt memory and crash the system using these functions.

There should be little need to use these functions. Most interaction with system memory should be done with arrays and/or globals.

```
int peek(int loc)
```
Returns the byte located at address loc.

```
int peekword(int loc)
```
Returns the 16-bit value located at address loc and loc+1. loc has the most signicant byte, as per the 6811 16-bit addressing standard.

162

```
void poke(int loc, int byte)
```
Stores the 8-bit value byte at memory address loc.

# void pokeword(int loc, int word)

Stores the 16-bit value word at memory addresses loc and loc $+1$ .

```
void bit set(int loc, int mask)
   Sets bits that are set in mask at memory address loc.
```
## void bit clear(int loc, int mask)

Clears bits that are set in mask at memory address loc.

#### Error Handling 6.13

There are two types of errors that can happen when working with IC: compile-time errors and run-time errors.

Compile-time errors occur during the compilation of the source file. They are indicative of mistakes in the C source code. Typical compile-time errors result from incorrect syntax or mis-matching of data types.

Run-time errors occur while a program is running on the board. They indicate problems with a valid C form when it is running. A simple example would be a divideby-zero error. Another example might be running out of stack space, if a recursive procedure goes too deep in recursion.

These types of errors are handled differently, as is explained below.

# 6.13.1 Compile-Time Errors

When compiler errors occur, an error message is printed to the screen. All compiletime errors must be fixed before a file can be downloaded to the board.

#### 6.13.2 **Run-Time Errors**

When a run-time error occurs, an error message is displayed on the LCD screen indicating the error number. If the board is hooked up to ICwhen the error occurs, a more verbose error message is printed on the terminal.

Here is a list of the run-time error codes:

![](_page_45_Picture_160.jpeg)

# 6.14 Binary Programs

With the use of a customized 6811 assembler program, IC allows the use of machine language programs within the C environment. There are two ways that machine language programs may be incorporated:

- 1. Programs may be called from C as if they were C functions.
- 2. Programs may install themselves into the interrupt structure of the 6811, running repetitiously or when invoked due to a hardware or software interrupt.

When operating as a function, the interface between C and a binary program is limited: a binary program must be given one integer as an argument, and will return an integer as its return value. However, programs in a binary file can declare any number of global integer variables in the C environment. Also, the binary program can use its argument as a pointer to a C data structure.

# 6.14.1 The Binary Source File

Special keywords in the source assembly language le (or module) are used to establish the following features of the binary program:

**Entry point.** The entry point for calls to each program defined in the binary file.

- Initialization entry point. Each file may have one routine that is called automatically upon a reset condition. (The reset conditions are explained in Section 6.4.1, which discusses global variable initialization.) This initialization routine particularly useful for programs which will function as interrupt routines.
- $C$  variable definitions. Any number of two-byte  $C$  integer variables may be declared within a binary file. When the module is loaded into  $IC$ , these variables become dened as globals in C.

To explain how these features work, let's look at a sample IC binary source program, listed in Figure 6.3.

```
/* Sample icb file */
/* origin for module and variables */
         ORG MAIN_START
/* program to return twice the argument passed to us */
subroutine_double:
         RTS
/* declaration for the variable "foo" */
variable_foo:
         FDB
                   55
/* program to set the C variable "foo" */
subroutine_set_foo:
         STD
                  variable foo
         STD variables to the state of the state of the state of the state of the state of the state of the state of th
         RTS
/* program to retrieve the variable "foo" */
subroutine_get_foo:
         LDD
                  variable_foo
         RTS
/* code that runs on reset conditions */
subroutine_initialize_module:
         LDD#69
                  variable_foo
         STD
         RTS
```
Figure 6.3: Sample IC Binary Source File: testicb.asm

The first statement of the file ("ORG MAIN\_START") declares the start of the binary programs. This line must precede the code itself itself.

The entry point for a program to be called from C is declared with a special form beginning with the text subroutine. In this case, the name of the binary program is double, so the label is named subroutine double. As the comment indicates, this is a program that will double the value of the argument passed to it.

When the binary program is called from C, it is passed one integer argument. This argument is placed in the  $6811$ 's D register (also known as the "Double Accumulator") before the binary code is called.

The double program doubles the number in the D register. The ASLD instruction ( "Arithmetic Shift Left Double  $[Accumulator]$ ") is equivalent to multiplying by 2; hence this doubles the number in the D register.

The RTS instruction is "Return from Subroutine." All binary programs must exit using this instruction. When a binary program exits, the value in the D register is the return value to C. Thus, the double program doubles its C argument and returns it to C.

# Declaring Variables in Binary Files

The label variable foo is an example of a special form to declare the name and location of a variable accessable from C. The special label prefix "variable " is followed the name of the variable, in this case, "foo."

This label must be immediately followed by the statement FDB  $\leq$ number>. This is an assembler directive that creates a two-byte value (which is the initial value of the variable).

Variables used by binary programs must be declared in the binary file. These variables then become  $C$  globals when the binary file is loaded into  $C$ .

The next binary program in the file is named "set\_foo." It performs the action of setting the value of the variable foo, which is defined later in the file. It does this by storing the D register into the memory contents reserved for foo, and then returning.

The next binary program is named "get foo." It loads the D register from the memory reserved for foo and then returns.

# Declaring an Initialization Program

The label subroutine initialize module is a special form used to indicate the entry point for code that should be run to initialize the binary programs. This code is run upon standard reset conditions: program download, hardware reset, or running of the main() function.

In the example shown, the initialization code stores the value 69 into the location reserved for the variable foo. This then overwrites the 55 which would otherwise be the default value for that variable.

Initialization of globals variables defined in an binary module is done differently than globals defined in C. In a binary module, the globals are initialized to the value

![](_page_48_Figure_1.jpeg)

Figure 6.4: Interrupt Structure Before User Program Installation

declared by the FDB statement only when the code is downloaded to the 6811 board (not upon reset or running of main, like normal globals).

However, the initialization routine is run upon standard reset conditions, and can be used to initialize globals, as this example has illustrated.

# 6.14.2 Interrupt-Driven Binary Programs

Interrupt-driven binary programs use the initialization sequence of the binary module to install a piece of code into the interrupt structure of the 6811.

The 6811 has a number of different interrupts, mostly dealing with its on-chip hardware such as timers and counters. One of these interrupts is used by the 6.270 software to implement time-keeping and other periodic functions (such as LCD screen management). This interrupt, dubbed the "System Interrupt," runs at 1000 Hertz.

Instead of using another 6811 interrupt to run user binary programs, additional programs (that need to run at 1000 Hz. or less) may install themselves into the System Interrupt. User programs would be then become part of the 1000 Hz interrupt sequence.

This is accomplished by having the user program \intercept" the original 6811 interrupt vector that points to 6.270 interrupt code. This vector is made to point at the user program. When user program finishes, it jumps to the start of the  $6.270$ interrupt code.

![](_page_49_Figure_1.jpeg)

Figure 6.5: Interrupt Structure After User Program Installation

# 6.14. BINARY PROGRAMS

Figure 6.4 depicts the interrupt structure before user program installation. The 6811 vector location points to system software code, which terminates in a \return from interrupt" instruction.

Figure 6.5 illustrates the result after the user program is installed. The 6811 vector points to the user program, which exits by jumping to the system software driver. This driver exits as before, with the RTI instruction.

Multiple user programs could be installed in this fashion. Each one would install itself ahead of the previous one. Some standard 6.270 library functions, such as the shaft encoder software, is implemented in this fashion.

Figure 6.6 shows an example program that installs itself into the System Interrupt. This program toggles the signal line controlling the piezo beeper every time it is run; since the System Interrupt runs at 1000 Hz., this program will create a continous tone of 500 Hz.

The first line after the comment header includes a file named "6811regs.asm". This file contains equates for all 6811 registers and interrupt vectors; most binary programs will need at least a few of these. It is simplest to keep them all in one file that can be easily included. (This and other files included by the **as11** assembler are located in the assembler's default library directory, which is /mit/6.270/lib/as11/ on the MIT Athena system.)

The subroutine initialize module declaration begins the initialization portion of the program. The file " $ldxibase.asm$ " is then included. This file contains a few lines of 6811 assembler code that perform the function of determining the base pointer to the 6811 interrupt vector area, and loading this pointer into the 6811 X register.

The following four lines of code install the interrupt program (beginning with the label interrupt code start) according to the method that was illustrated in Figure 6.5.

First, the existing interrupt pointer is fetched. As indicated by the comment, the 6811's TOC4 timer is used to implement the System Interrupt. The vector is poked into the JMP instruction that will conclude the interrupt code itself.

Next, the 6811 interrupt pointer is replaced with a pointer to the new code. These two steps complete the initialization sequence.

The actual interrupt code is quite short. It toggles bit 3 of the 6811's PORTA register. The PORTA register controls the eight pins of Port A that connect to external hardware; bit 3 is connected to the piezo beeper.

The interrupt code exits with a jump instruction. The argument for this jump is poked in by the initialization program.

The method allows any number of programs located in separate files to attach themselves to the System Interrupt. Because these les can be loaded from the C environment, this system affords maximal flexibility to the user, with small overhead in terms of code efficiency.

```
* icb file: "sysibeep.asm"
\starexample of code installing itself into
\star\starSystemInt 1000 Hz interrupt
\star\starFred Martin
   Thu Oct 10 21:12:13 1991
\ast\star#include <6811regs.asm>
        0<sub>RG</sub>MAIN_START
subroutine_initialize_module:
#include <ldxibase.asm>
* X now has base pointer to interrupt vectors ($FF00 or $BF00)
* get current vector; poke such that when we finish, we go there
        LDD TOC4INT, X ; SystemInt on TOC4
        STD interrupt_code_exit+1
* install ourself as new vector
       LDD #interrupt_code_start
        STD TOC4INT, X
        RTS
* interrupt program begins here
interrupt_code_start:
* frob the beeper every time called
       LDAA PORTA<br>EORA #%00001000
       EORA #%00001000 ; beeper bit
        STAA PORTA
interrupt_code_exit:
        JMP $0000 ; this value poked in by init routine
```
Figure 6.6: sysibeep.asm: Binary Program that Installs into System Interrupt

# 6.14.3 The Binary Ob ject File

The source file for a binary program must be named with the .**asm** suffix. Once the . asm file is created, a special version of the 6811 assembler program is used to construct the binary ob ject code. This program creates a le containing the assembled machine code plus label definitions of entry points and C variables.

```
S116802005390037FD802239FC802239CC0045FD8022393C
S9030000FC
S116872B05390037FD872D39FC872D39CC0045FD872D39F4
S9030000FC
6811 assembler version 2.1 10-Aug-91
 please send bugs to Randy Sargent (rsargent@athena.mit.edu)
  original program by Motorola.
subroutine_double 872b *0007
subroutine_get_foo 8733 *0021
subroutine_initialize_module 8737 *0026
subroutine_set_foo 872f *0016
variable_foo 872d *0012 0017 0022 0028
```
Figure 6.7: Sample IC Binary Object File: testicb.icb

The program as11 ic is used to assemble the source code and create a binary object file. It is given the filename of the source file as an argument. The resulting object file is automatically given the suffix  $\cdot$  icb (for IC Binary). Figure 6.7 shows the binary object file that is created from the **testicb**. **asm** example file.

# 6.14.4 Loading an icb File

Once the . icb file is created, it can be loaded into  $IC$  just like any other  $C$  file. If there are C functions that are to be used in conjunction with the binary programs, it is customary to put them into a file with the same name as the . icb file, and then use a . lis file to loads the two files together.

# 6.14.5 Passing Array Pointers to a Binary Program

A pointer to an array is a 16-bit integer address. To coerce an array pointer to an integer, use the following form:

```
array ptr= (int) array;
```
where array ptr is an integer and array is an array.

When compiling code that performs this type of pointer conversion, IC must be used in a special mode. Normally, IC does not allow certain types of pointer manipulation that may crash the system. To compile this type of code, use the following invokation:

ic -wizard

Arrays are internally represented with a two-byte length value followed by the array contents.

### IC File Formats and Management 6.15

This section explains how IC deals with multiple source files.

#### 6.15.1 6.15.1 C Programs

All files containing C code must be named with the ". $c$ " suffix.

Loading functions from more than one C file can be done by issuing commands at the IC prompt to load each of the files. For example, to load the C files named foo.c and bar.c:

C> load foo.c C> load bar.c

Alternatively, the files could be loaded with a single command:

```
C> load foo.c bar.c
```
If the files to be loaded contain dependencies (for example, if one file has a function that references a variable or function defined in the other file), then the second method (multiple file names to one load command) or the following approach must be used.

If the program is separated into multiple files that are always loaded together, a "list" file" may be created. This file tells IC to load a set of named files. Continuing the previous example, a file called gnu.lis can be created:

Listing of gnu.lis:

![](_page_53_Picture_158.jpeg)

Then typing the command load gnu.lis from the C prompt would cause both foo.c and bar.c to be loaded.

# 6.15.3 File and Function Management

# Unloading Files

When files are loaded into IC, they stay loaded until they are explicitly unloaded. This is usually the functionality that is desired. If one of the program files is being worked on, the other ones will remain in memory so that they don't have to be explicitly re-loaded each time the one undergoing development is reloaded.

However, suppose the file foo. c is loaded, which contains a definition for the function main. Then the file bar.c is loaded, which happens to also contain a definition for main. There will be an error message, because both files contain a main. IC will unload bar.c, due to the error, and re-download foo.c and any other files that are presently loaded.

The solution is to first unload the file containing the main that is not desired, and then load the file that contains the new main:

```
Cunload foo.c
C> load bar.c
```
# 6.16 Configuring IC

IC has a multitude of command-line switches that allow control of a number of things. Explanations for these switches can be gotten by issuing the command " $ic$  -help".

IC stores the search path for and name of the library files internally; theses may be changed by executing the command "ic  $\text{-config}$ ". When this command is run, IC will prompt for a new path and library file name, and will create a new executable copy of itself with these changes.

 ${\it CHAPTER}$ 6. IC MANUAL CHAPTER 6. IC MANUAL